## Opgaver om linjer og planer

- 1. Åbn Mathcad-dokumentet *RumFig.mcd* .
- 2. Du kan få tegnet linjer og planer ved at angive parameterfremstillinger og ligninger. Dette skal ske mellem den grønne og den gule linje på den måde som er beskrevet i de følgende opgaver.

Klik mellem de to linjer og tast Ctrl+F9 nogle gange. Hvad sker?

Tast Ctrl+F10 nogle gange. Hvad sker?

Klik et sted inde på figuren og træk i forskellige retninger. Hvad sker?

Klik på figuren, hold Ctrl-tasten nede, og drej musens hjul. Hvad sker?

Klik på figuren og træk i det lille sorte kvadrat nederst til højre. Hvad sker?

3. Du skal nu få tegnet planen  $\alpha: \begin{bmatrix} x \\ y \\ z \end{bmatrix} = \begin{bmatrix} 0 \\ 0 \\ -4 \end{bmatrix} + s \begin{bmatrix} 0 \\ -3 \\ 4 \end{bmatrix} + t \begin{bmatrix} 0 \\ 0 \\ 4 \end{bmatrix}$ ,  $s, t \in \mathbb{R}$ J  $\backslash$  $\mathsf{I}$  $\mathsf{I}$  $\setminus$ ſ  $+$  $\overline{\phantom{a}}$ J  $\backslash$  $\mathsf{I}$  $\mathsf{I}$  $\setminus$ ſ  $\left| + s \right| -$ J  $\backslash$  $\mathsf{I}$  $\mathsf{I}$  $\setminus$ ſ  $\vert$  = J  $\backslash$  $\mathsf{I}$  $\mathsf{I}$  $\setminus$ ſ *s t*   $s \rvert -3 \rvert +t$ *z y x* , s, 4 0 2 4 3 0 4 0 0  $\alpha : |y| = |0| + s - 3 + t |0|$ ,  $s, t \in \mathbb{R}$ .

I Mathcad-dokumentet *RumFig.mcd* som du åbnede i opgave 1, kan man angive at  $\alpha$  har denne parameterfremstilling, ved at taste nedenstående. For at skrive bogstavet  $\alpha$  skal du først taste a og derefter lave det om til græsk ved at taste Ctrl+g. Matricen kan du få frem ved at taste Ctrl+m og både sætte antal rækker og antal søjler til 3 .

$$
\alpha:=\left(\begin{array}{ccc}0&0&-2\\0&-3&0\\-4&4&4\end{array}\right)
$$

- 4. Hver gang du har ændret på 3D-figuren, skal du dreje den med musen og studere den grundigt.
- 5. På figuren skal du tilføje planen  $\beta$  :  $x + y + 5z + 15 = 0$ . I Mathcaddokumentet *RumFig.mcd* som du åbnede i opgave 1, kan man angive at β har denne ligning, ved at taste nedenstående. Bemærk at ligningens højreside er en matrix (tast Ctrl+m).

$$
\beta := \begin{pmatrix} 1 & 1 & 5 & 15 \end{pmatrix}
$$

6. Tilføj linjen 
$$
n: \begin{pmatrix} x \\ y \\ z \end{pmatrix} = \begin{pmatrix} 0 \\ 0 \\ 2 \end{pmatrix} + t \begin{pmatrix} 3 \\ 0 \\ -1 \end{pmatrix}
$$
,  $t \in R$  ved at taste  $n := \begin{pmatrix} 0 & 3 \\ 0 & 0 \\ 2 & -1 \end{pmatrix}$ 

7. I dokumentet *RumFig.mcd* som du åbnede i opgave 1, kan tegnes planer der hedder α, β og γ, samt linjer der hedder *l*, *m* og *n*. Bogstavet γ hedder gamma og er et græsk g (ikke c).

I de følgende opgaver skal du gemme figurerne.

8. I Mathcad kan man få udregnet et krydsprodukt ved at skrive de to vektorer som søjlematricer med et kryds (Ctrl+8) imellem og taste et sædvanligt lighedstegn (Skift+0). Udnyt dette til at udregne en normalvektor til planen fra opgave 3.

VEND!

9. Tegn følgende to figurer ved at angive ligninger (ikke parameterfremstillinger) for planerne. Planen på den højre figur er parallel med *x*-aksen.

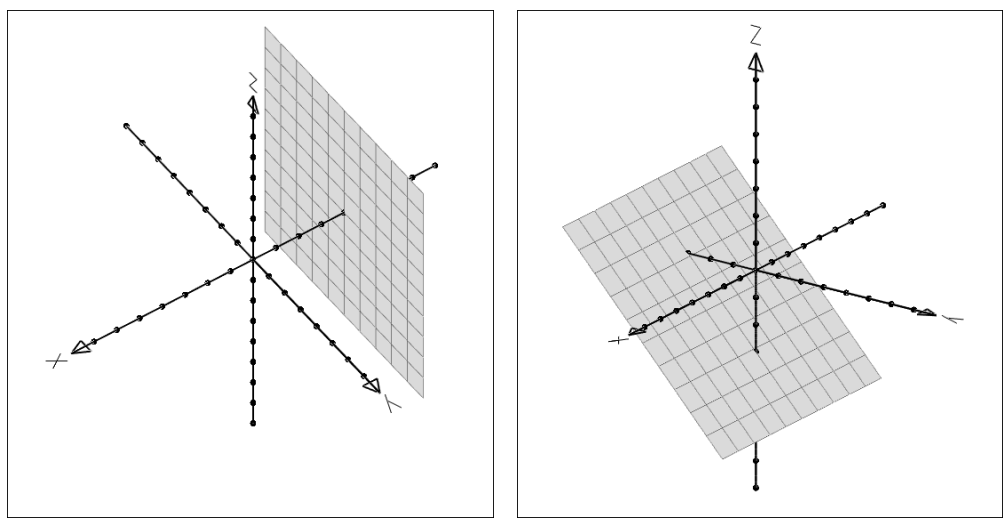

10. Tegn de to planer på figurerne nedenfor ved at angive parameterfremstillinger (ikke ligninger) for planerne. Tegn linjen ved at angive linjens parameterfremstilling. Linjen står vinkelret på planen.

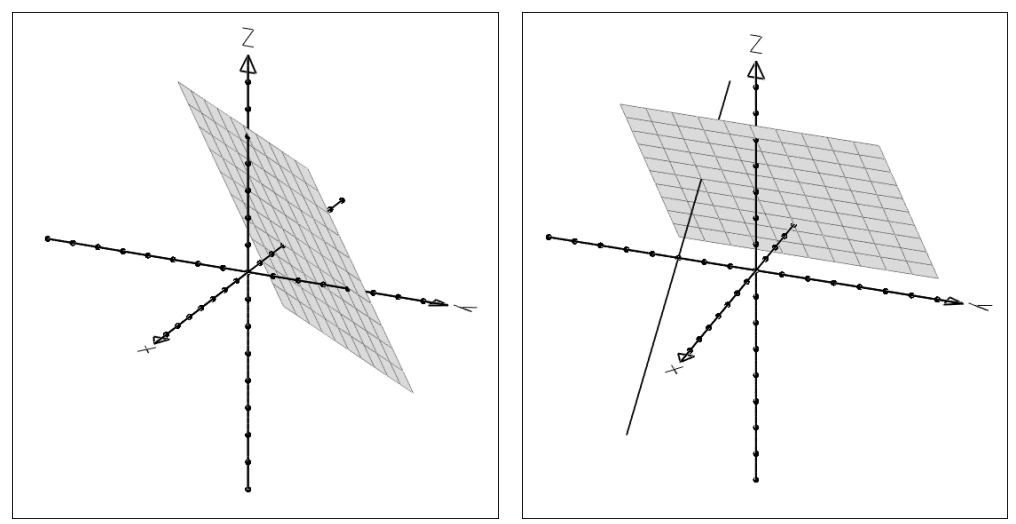

11. Frembring de to figurer ved at taste ligninger og/eller parameterfremstillinger. På den venstre figur står de to planer vinkelret på hinanden, og på den højre står de to linjer vinkelret på planen.

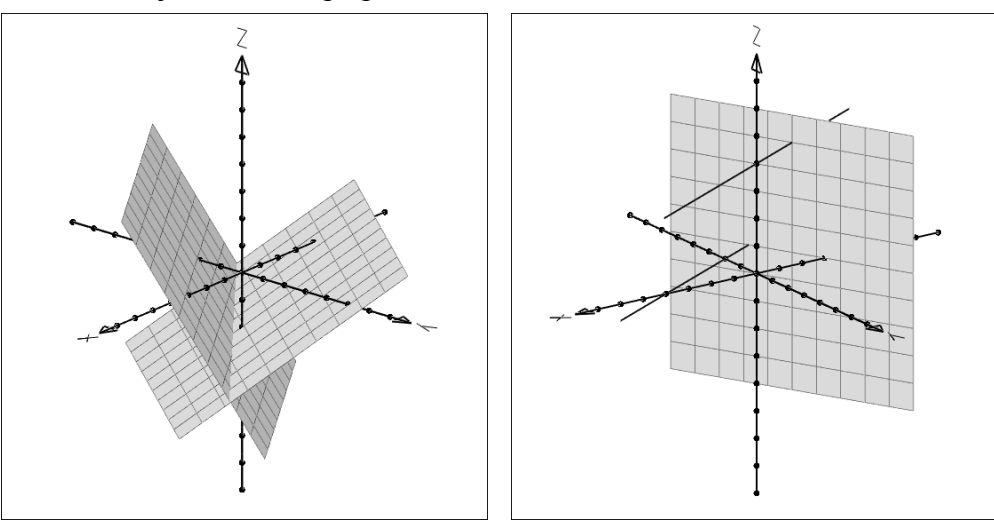